## Microsoft<sup>®</sup> Partners in Learning

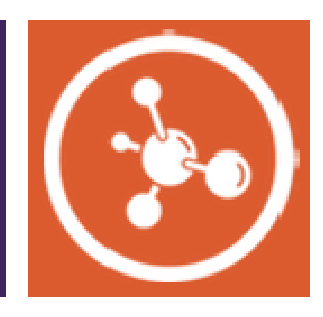

## **CANADA INNOVATIVE TEACHER AWARDS**

## **2012**

Program Overview and Guidelines

### **TABLE OF CONTENTS**

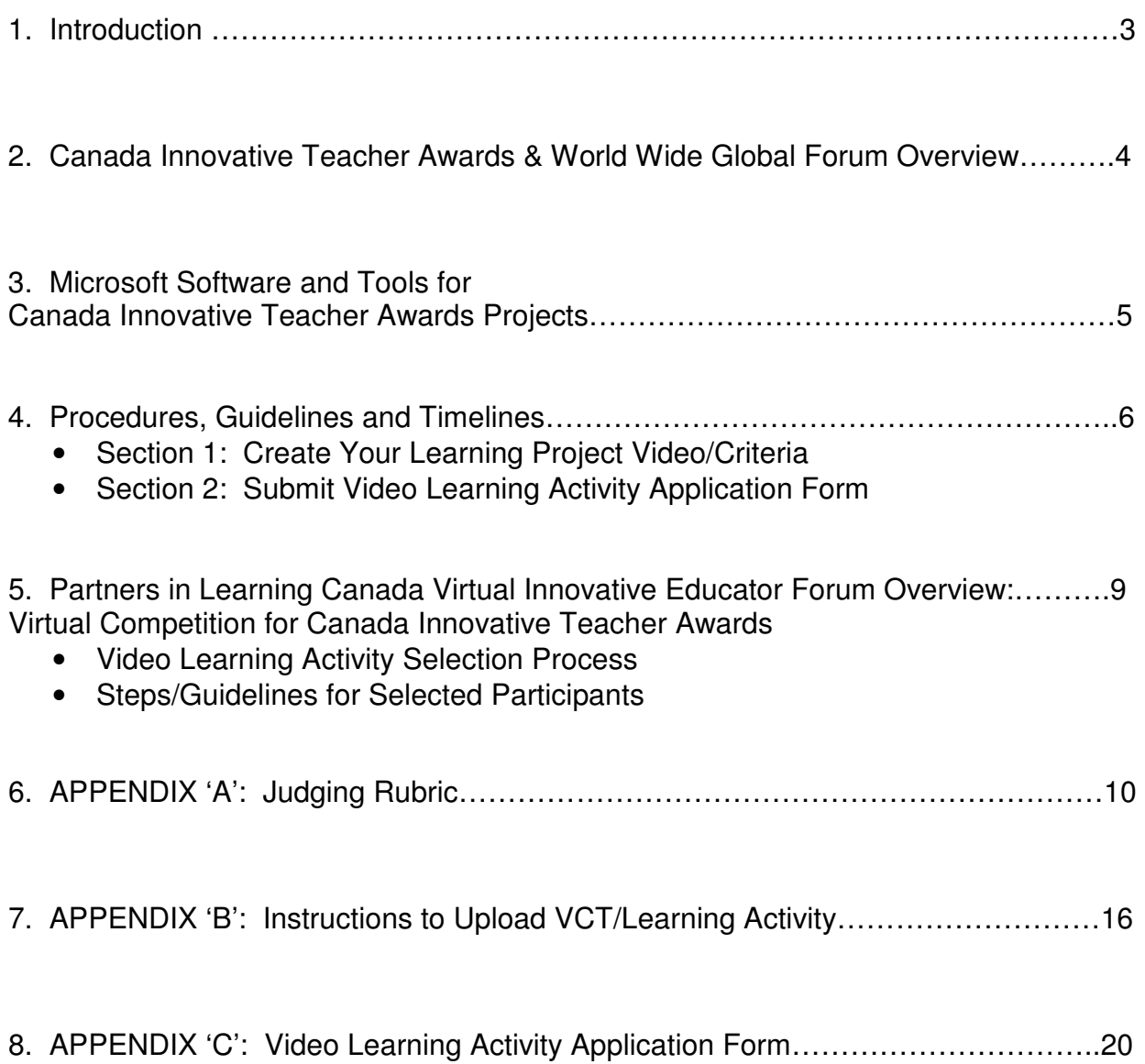

#### 1. Introduction

#### **About Microsoft in Education**

#### **http://www.microsoft.com/education/ww/about/Pages/index.aspx**

An educated population is the one natural resource that increases in value as it increases in size. Microsoft's mission in education is to help every student and educator around the world realize their full potential by helping educators and school leaders connect, collaborate, create, and share so that students can realize their greatest potential. We do this by building capacity, growing learning communities and expanding teaching and learning through our Partners in Learning Program.

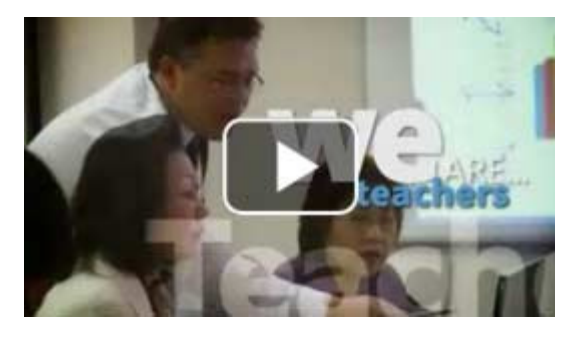

#### **Microsoft Partners in Learning Vision**

Microsoft Partners in Learning is a global initiative designed to actively increase access to technology and improve its use in learning.

At Microsoft, we are deeply committed to working with governments, communities, schools, and educators to use the power of information technology to deliver technology, services, and programs that provide anytime, anywhere learning for all.

#### **Underlying this vision are four core beliefs:**

- An excellent education is a basic right and a socioeconomic imperative
- Technology can economically accelerate insight and impact
- Effective, immersive learning experiences inspire improved outcomes
- Communities of committed, collaborative participants are essential to advancing education

We aim to enable teachers get the training and skills they need to use information technology to improve teaching and learning; to help students gain access to dynamic, engaging, and personalized digital curricula; and to ensure that everyone involved - from teachers and administrators to students, parents, employers, and government officials - can connect and collaborate through communities that make learning a lifetime endeavor for everyone, both inside and outside the classroom.

#### 2. Canada Innovative Teacher Awards and the World Wide Global Forum Wide Global Forum Overview

Each year, Microsoft Canada holds a national contest as part of the Partners in Learning program that is designed to call out and spotlight teachers brining innovation into their pedagogy that engages and enchants learners. Selected winners of the national Canada Virtual Innovative Educator Forum May 26 and June 9, 2012 move on to represent Canada for an all expenses paid World Wide Global Learning Forum (WWGLF)experience, and compete with there peers from around the globe to showcase the Forum (WWGLF) experience, and compete with there peers from around the globe to showcase t<br>absolute best projects in the world. This forum hosts the top innovative educators from over 104 countries. The 2012 Global Forum will be held in Athens Greece from November 5 – 9, 2012 TBC. and June 9, 2012 move on to represent Canada for an all expenses paid World Wide Global Learning<br>Forum (WWGLF) experience, and compete with there peers from around the globe to showcase the<br>absolute best projects in the wo Each year, Microsoft Canada holds a national contest as part of the Partners in Learning<br>designed to call out and spotlight teachers brining innovation into their pedagogy that eng<br>enchants learners. Selected winners of th

Click and follow the images below for highlights from the Forum held in Cape Town 2010 2010 and Canada's winner, Mr. Ian Fogarty from Riverview Heights HS in New Brunswick:

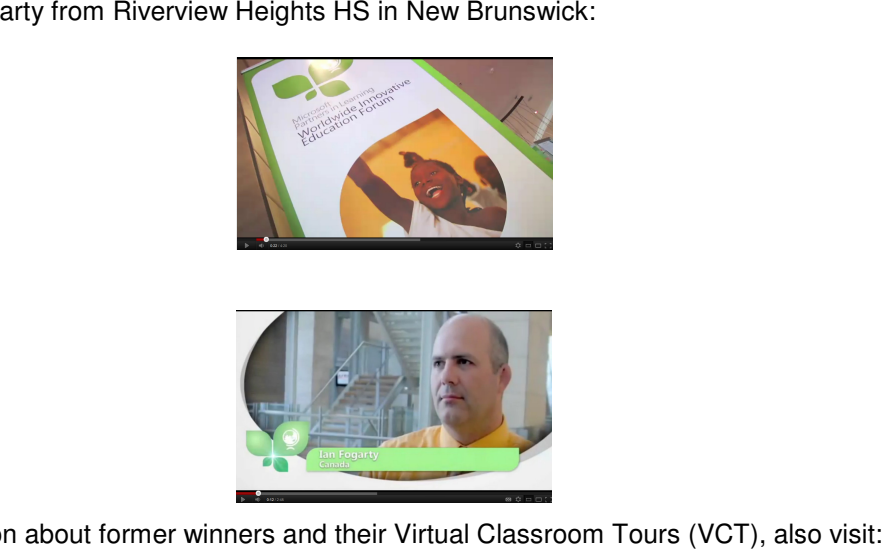

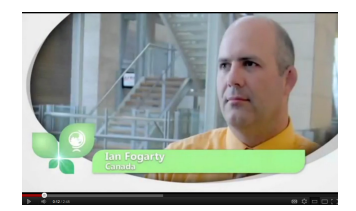

For more information about former winners and their Virtual Classroom Tours (VCT), also visit:

Former Winner:

http://www.youtube.com/user/mspartnersinlearning

Former winner Virtual Classroom Tours:

e information about former winners and their Virtual Classroom Tours (VCT), also visit:<br>Former Winner:<br><u>http://www.youtube.com/user/mspartnersinlearning</u><br>Former winner Virtual Classroom Tours:<br>http://us.partnersinlearningn %2FCommunities%2Fpilcanada%2FShared%20Documents%2FVirtual%20Classroom%20Tours %20VCT%20for%20Canadian%20and%20Global%20Forum%2FExamples&FolderCTID=0x0120 <u>004C96A44C8EA34B409DD6369DB9C61CFA&View={4940EBC4-7C5E-4923-9B31-</u> DB9D5D863F04}

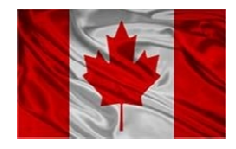

For questions please use the Discussion area of the Partners in Learning Canada Virtual Forum site: For questions please use the Discussion area of the Partners in Learning Canada Virtual Forum sit<br><u>http://us.partnersinlearningnetwork.com/communities/pilcanada/Pages/default.aspx</u> to contact past Canadian Innovative Educators, and or Lia De Cicco, Director, Partners in Learning Canada, Microsoft Corporation.

#### 3. Microsoft Software and Tools for Innovative Teacher Awards Projects

The Partners in Learning Canada Innovative Teacher awards aim to recognize teacher-leaders who develop new and improved ways to enhance student learning through the integration of new software. The curriculum-related project must be new, developed for these awards, and must integrate one or more of the following tools to qualify:

- 1. Microsoft Deep Zoom http://silverlight.net/learn/quickstarts/deepzoom/
- 2. Microsoft Kinect
- 3. Microsoft Office
- 4. MARVIN http://www.marvin.com.au/member/
- 5. Microsoft Learning Suite \*:

#### **Create**

- Windows Live Movie Maker
- Windows Live Photo Gallery
- Microsoft Photosynth
- Microsoft AutoCollage
- Microsoft Songsmith
- Microsoft Kodu Game Lab

#### **Research & Study**

- Bing
- Microsoft Office Ribbon Hero
- Microsoft Mathematics 4.0
- Microsoft Chemistry Add-in for Word
- Microsoft Academic Search
- Microsoft Worldwide Telescope

#### **Collaborate**

- Microsoft Office Web Apps
- Windows Live SkyDrive
- Microsoft Docs for Facebook
- Windows Live Messenger
- Microsoft Security Essentials
- Bing Translator

#### **Teach**

- Innovative Teacher Toolkit
- Microsoft Education Math Worksheet Generator
- 
- Office Add-in for Moodle<br>• Getting Started Guides & • Getting Started Guides & How-to Videos
- Microsoft Digital Literacy
- Microsoft Mouse Mischief

\*To download these free software tools and find tutorials on how to use and incorporate these them into your projects, please join the Partners in Learning Network at http://www.pil-network.com/ (See over Action #3.)

#### 4. Procedures, Guidelines and Timelines

\*Please see sections referenced on pages to follow.

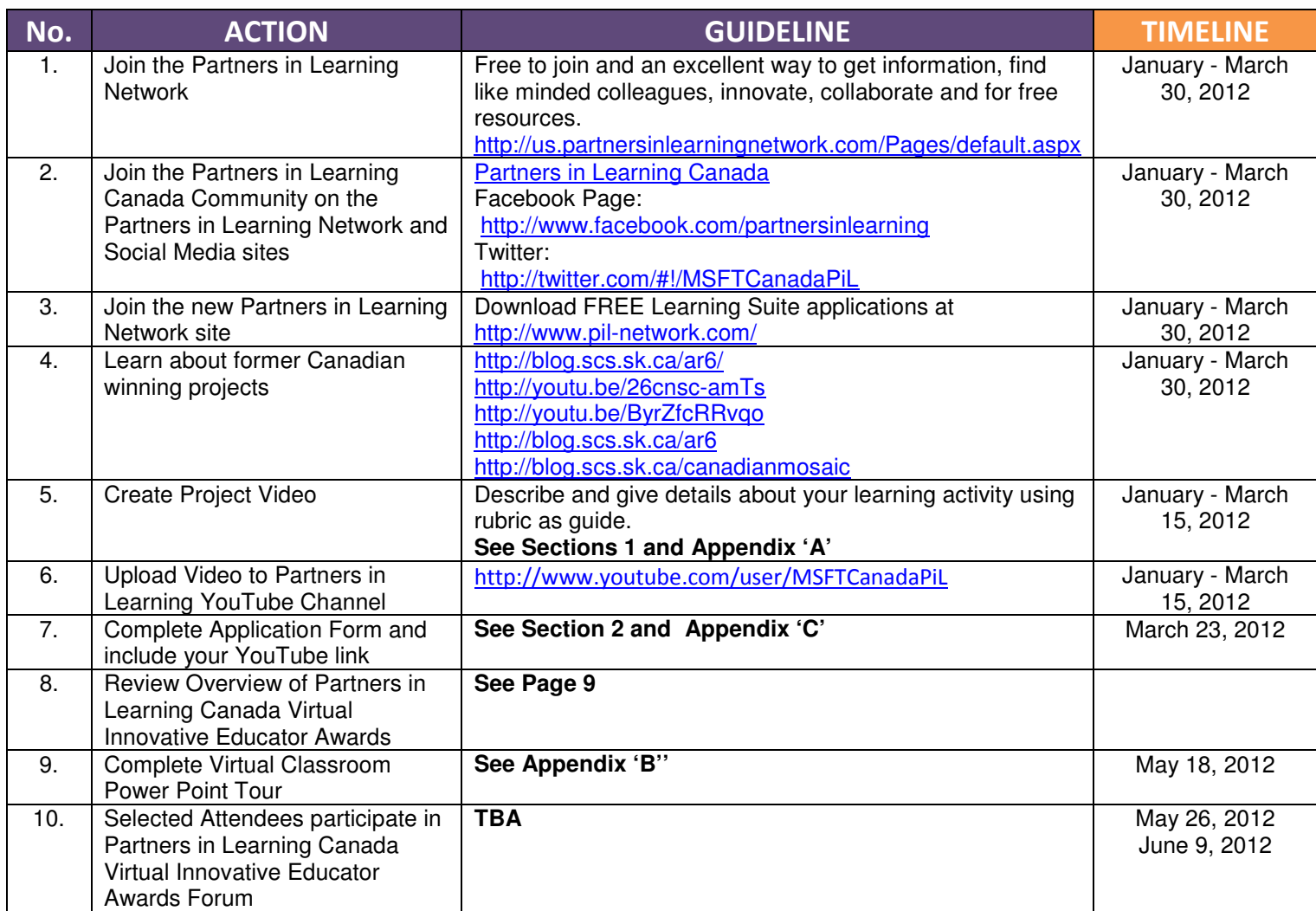

#### Section 1: Create Your Learning Project Video/Criteria

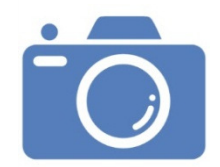

#### **Be Creative!**

Applicants must submit one, 2 minute video outlining the elements of the proposed learning activity. All proposals will be judged by members of the Partners in Learning Canada Community who are past winners of the Innovative Teacher Awards.

The video production will not be judged; it is the innovative idea/project presented that will be considered.

#### **Your video must include the following:**

- A. Project Title
- B. Author
- C. School
- D. Subject areas
- E. Grade(s)
- F. Objectives (Maximum of 5)
- G. Microsoft Tool(s)/Software/Applications that will be used in the learning project
- H. Project description: Outline:
- How Microsoft software/ tools/applications will be used
- What makes your project innovative
- Why you have chosen to be innovative within the area of study you have selected
- How your project will engage learners
- Evaluation of the effectiveness of your project
- How you would mentor your peers to implement your idea for innovative teaching using technology
- Your skills that will enable and allow you to successfully implement your project.

The top 50 video projects will be contacted to participate in the Partners in Learning Canadian Virtual Innovative Educator Forum on May 26, 2012 and June 9, 2012. Details and dial in/video conferencing information will be provided to selected candidates.

The top 3 judges' selections will be invited to participate and attend the World Wide Global Learning Forum representing Canada in Athens Greece from November 5 – November 9, 2012. All expenses including airfare and accommodations will be paid for by Microsoft Canada.

#### Section 2: Submit Video Learning Activity Application

By submitting a video, teachers confirm that the ideas presented their own, original, and created for the Canada Innovative Teacher Award Program.

- Complete Application Form in APPENDIX 'C'
- Email form to Lia De Cicco, Director, Partners in Learning Canada liade@microsoft.com on or before the deadline for submission: **MARCH 23, 2012**

#### 5. Partners in Learning Canada Virtual Innovative Educator Forum Overview:

VIRTUAL COMPETITION FOR CANADA INNOVATIVE TEACHER AWARDS

#### • **Selection Process:**

Upon close of March 23, 2012 submission deadline for Learning Project Videos, judges will review all submissions within 2 weeks and shortlist the top 50 applicants based on the judging rubric in Section 2.

The 50 projects selected will go on to participate in the Partners in Learning Canadian Virtual Innovative Educator Forum and will be contacted via email, requesting that the learning project be developed and executed the week of April 9, 2012.

**All selected learning project winners must develop a Virtual Classroom Tour (VCT) and upload it to the Partners in Learning community. SEE APPENDIX 'B'.** 

#### • **Steps/Guidelines for Selected Participants:**

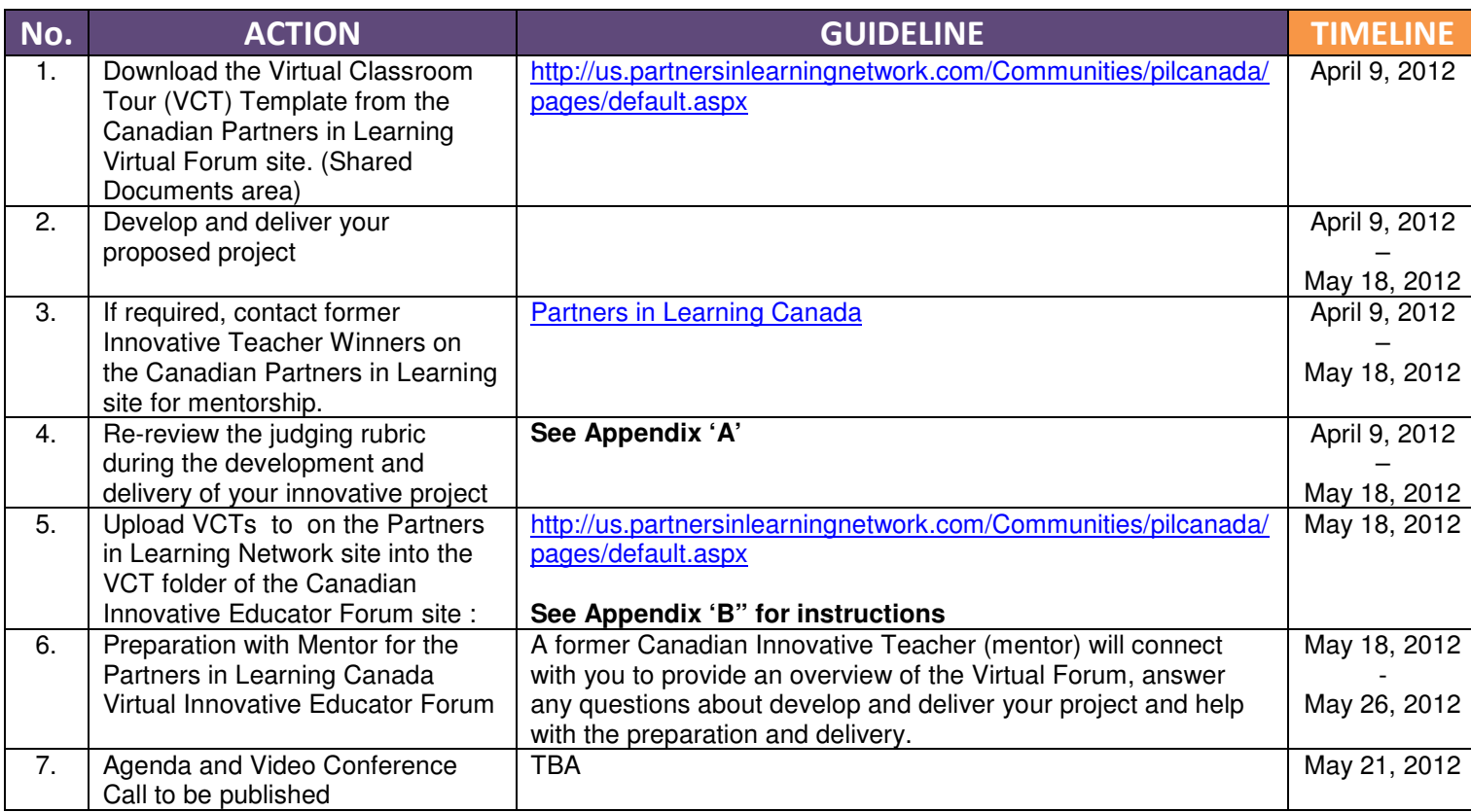

#### APPENDIX 'A'

Judging Rubric

**Scroll down to review the evaluation rubric below to assist the formulation of your video learning activity proposal.**

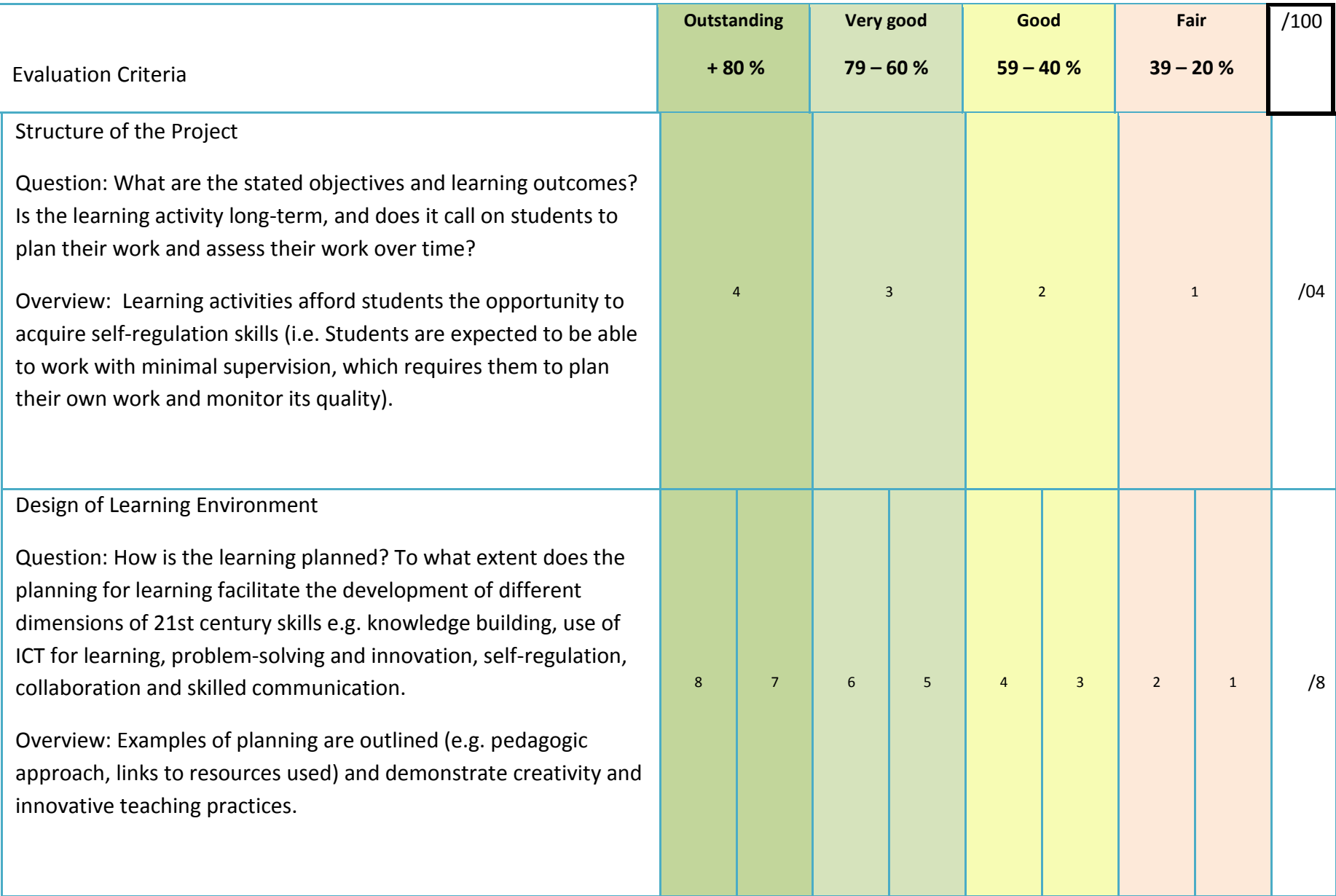

#### Evidence of Learning

Question: How does the student work exemplify the planning learning? [To what extent does the student work demonstrat different dimensions of 21st century skills e.g. knowledge bui use of ICT for learning, problem-solving and innovation, selfregulation, collaboration and skilled communication?]

Overview: Various examples of products and outcomes creat learners throughout this project illustrate clear evidence of the learning process engaged in by learners including ground bre use of ICT.

Collaboration

Question: To what extent does the learning activity require students to collaborate and negotiate with other people to m substantive decisions that shape the content, process or prod of their work?

Overview: The learning activities require students to work with other people, sharing responsibility while making substantive decisions for developing a joint product, a design, or an answ a complex question. Students may be collaborating with their

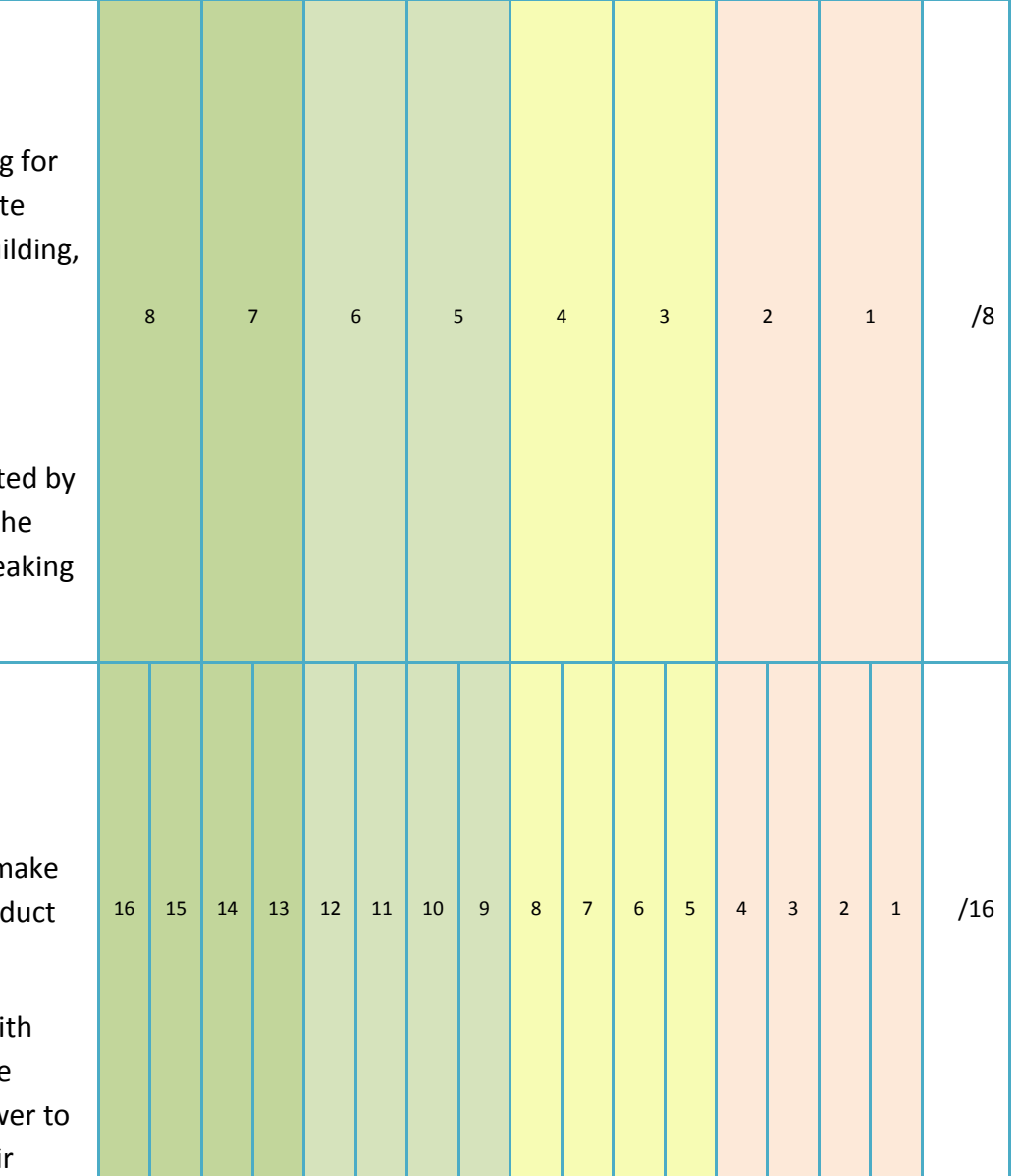

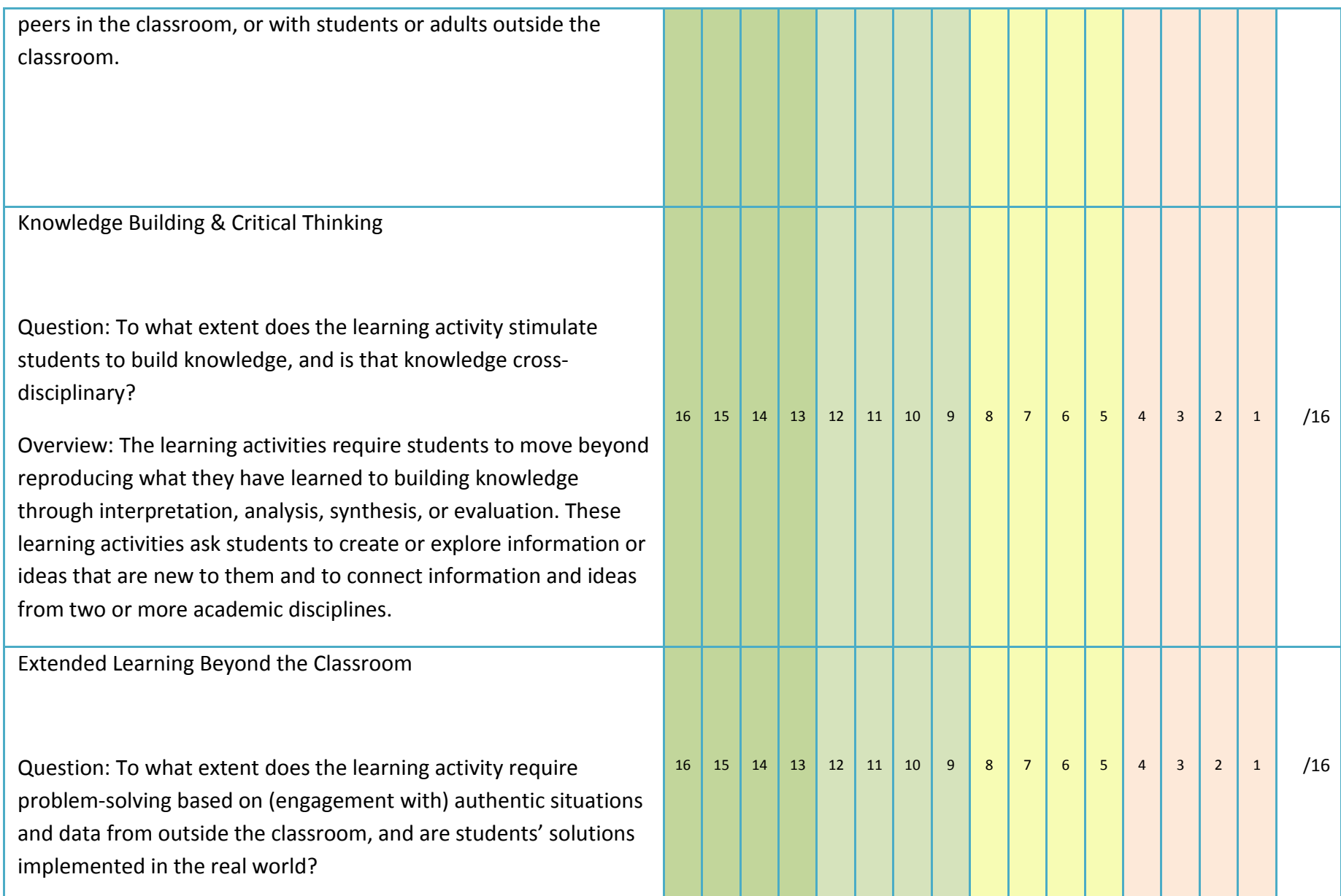

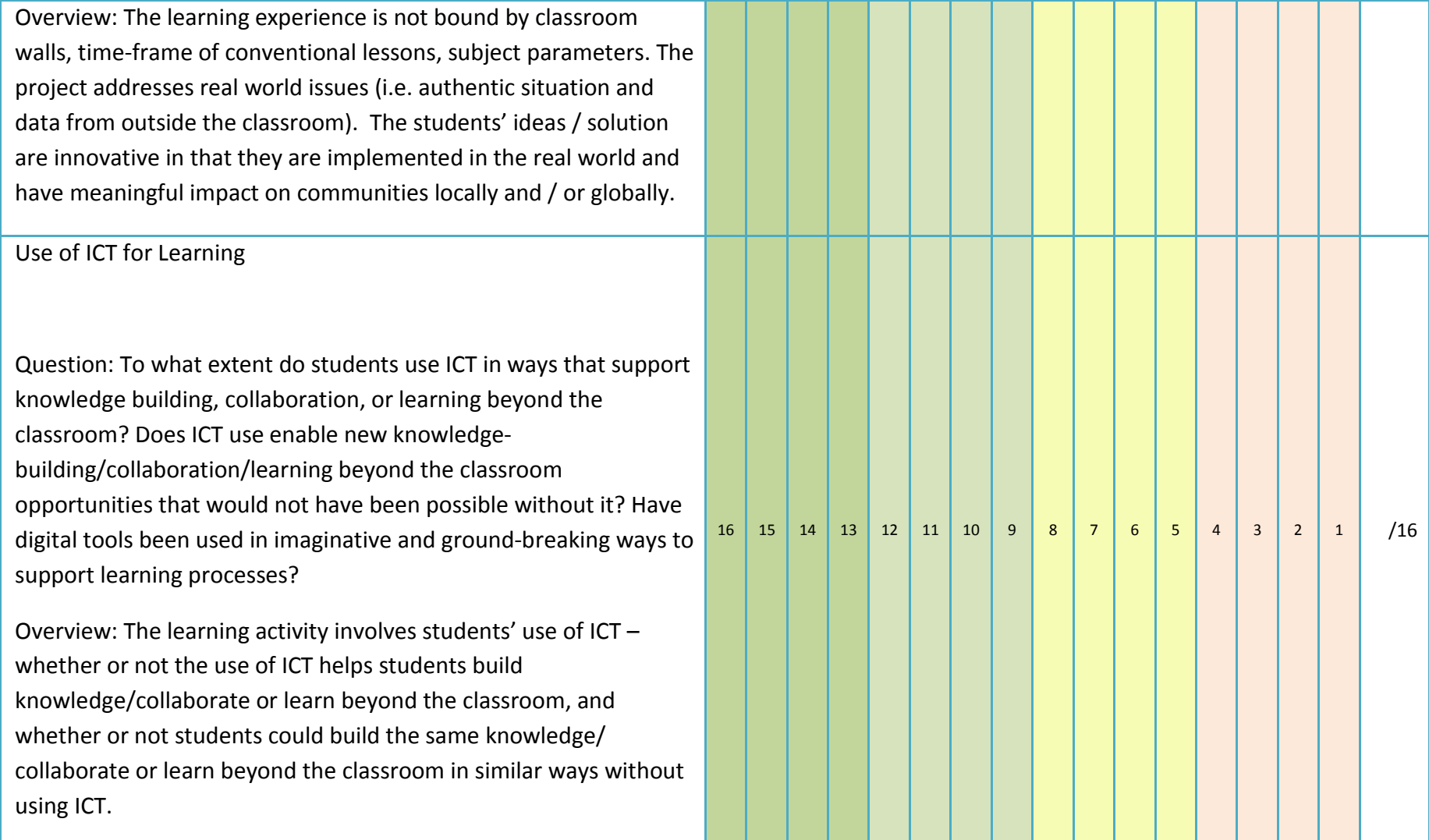

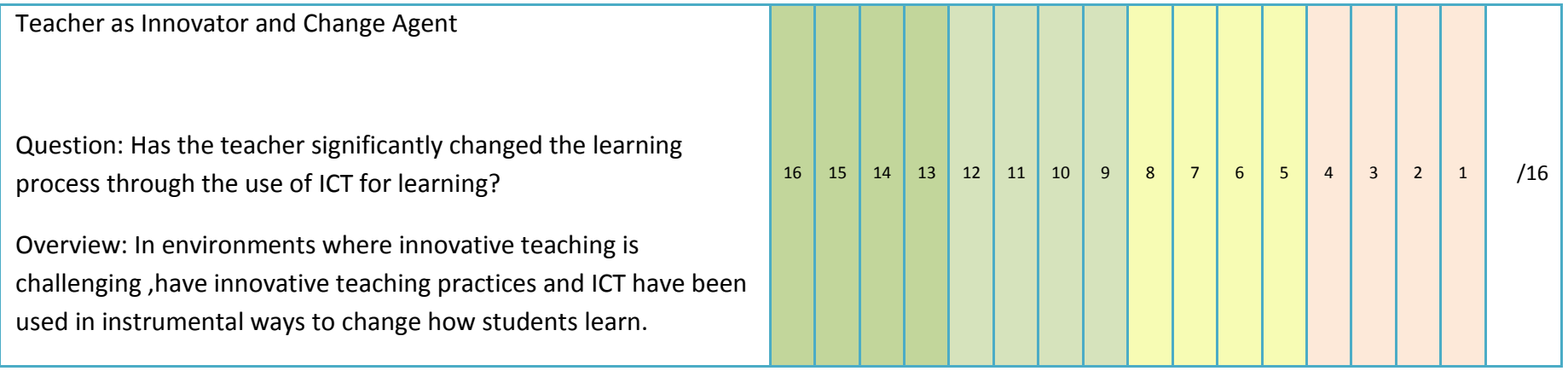

#### APPENDIX 'B'

#### **Instructions to Uploading VCT/Learning Activity to the Partners in Learning Network**

NOTE: To help all educators in the Partners in Learning community, it is best to upload your Learning Activity in your native language, and also in English for competing in our regional Partners in Learning Canadian Virtual Innovative Educator Forum. In doing so, educators who do not speak English can have access to native language resources on the Partners in Learning Network and will benefit by learning from your experience and expertise.

#### **Step 1:**

Log in to the www.pil-network.com

#### **Step 2:**

Mouse over Resources to choose "add learning activity"

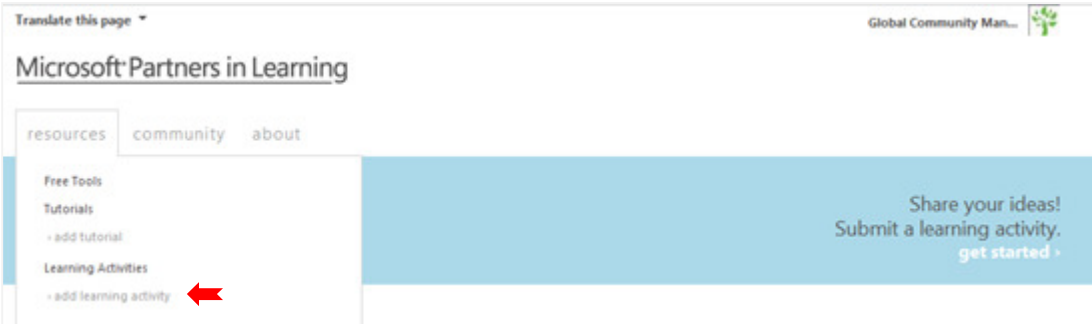

#### **Step 3:**

Complete the first part of the form – Basic Information

• In this section, complete the form and ensure that you **check the box** "I have been invited to present this Learning Activity at Canadian Virtual Innovative Educator Forum in 2012", then **select Canada.**

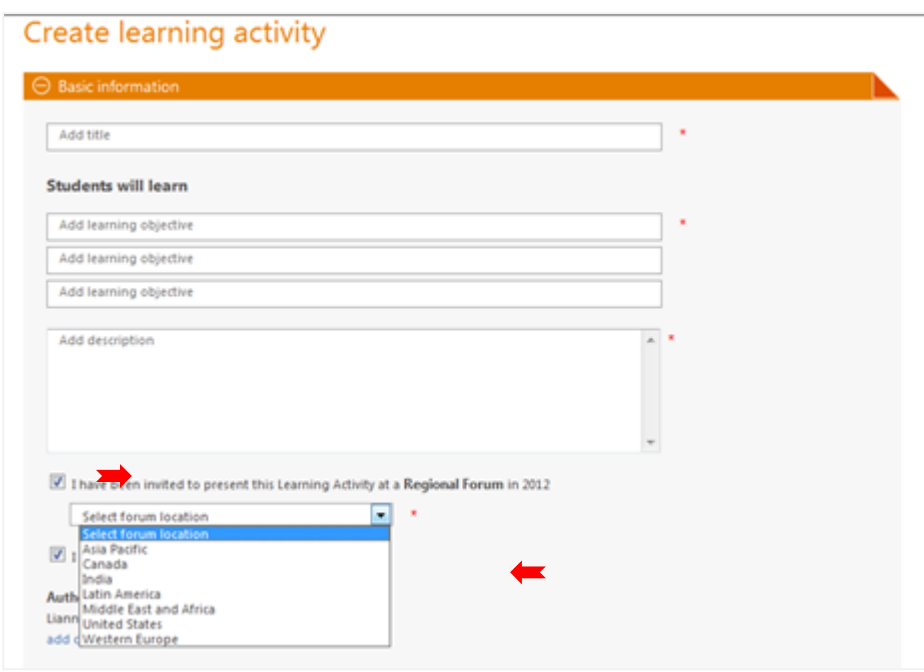

**Reminder:** If you are uploading a Learning Activity in your native language, please also **complete the form in English.**

#### **Step 4:**

Complete the second part of the form – Pictures and Videos

• In this section**, upload any pictures or videos** of the Learning Activity you would like to share with other educators, including a video of you presenting the Learning Activity. Upload your video to YouTube, copy and paste the URL into the form and click "add." You may add up to 15 videos and pictures.

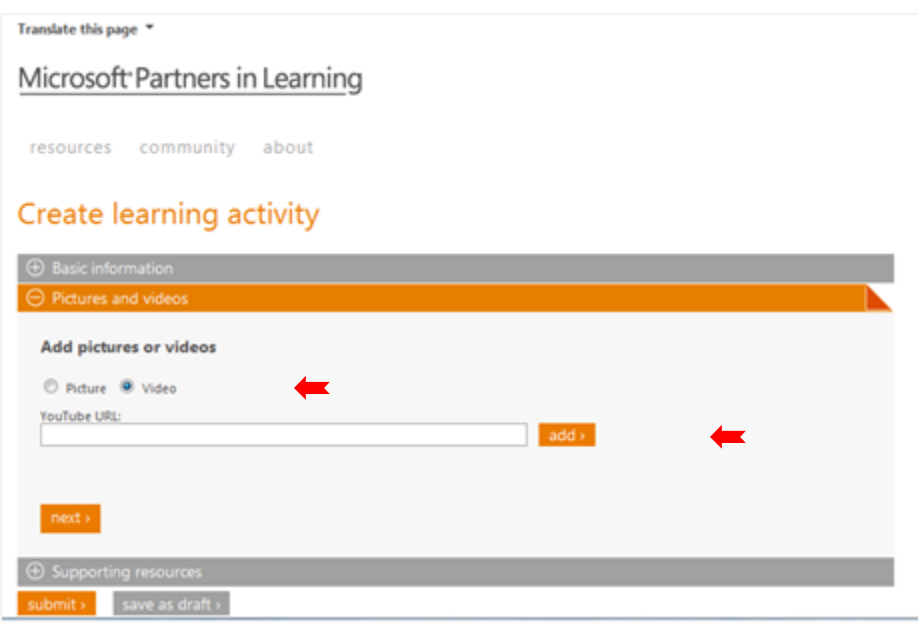

#### **Step 5:**

Complete the third and last part of the form – Supporting Resources

• In this section**, upload any files or links** associated with the Learning Activity that other educators might find useful. You are highly encouraged to upload the grading or measurement rubric, links to student work such as blogs if available, lesson sheets, and any other supporting resources. If you have a personal blog with information about the Learning Activity, you may also add this link.

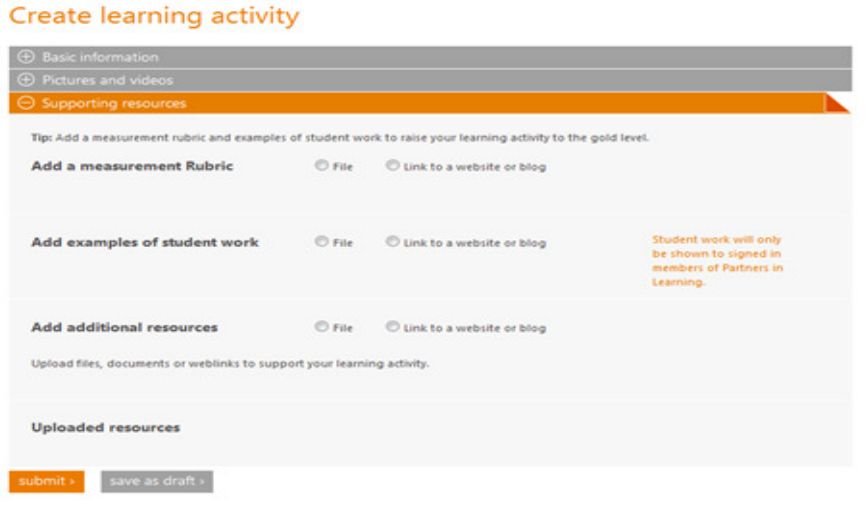

#### **Step 6:**

Click Submit.

- **What happens next?** Your Learning Activity(s) will be in a queue that will be approved within 48 hours and posted and visible to members of the Partners in Learning Network. **You will receive a notification that your Learning Activity has been approved.** You may access your Learning Activity directly from your Profile/Resources page.
- **"Like" your Learning Activity** and encourage other educators to do the same by sending them the link. They will need to be **logged in** to the Network to "Like" your Learning Activity.

#### **Questions:**

If you have issues uploading your Learning Activity to the Partners in Learning Network email:

Contact-PILN@microsoft.com. Responses will only offer assistance with navigating the Partners in Learning Network and will not respond to questions about the regional Partners in Learning Canadian Virtual Innovative Educator Forum.

#### APPENDIX 'C'

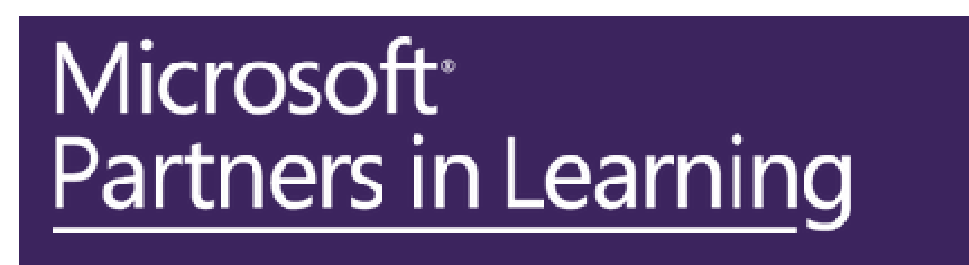

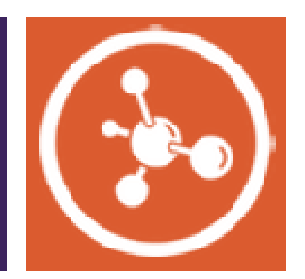

#### **2012 Canada Innovative Teacher Award Application 2012 Canada Innovative Teacher**

#### **APPLICANT INFORMATION: INFORMATION:**

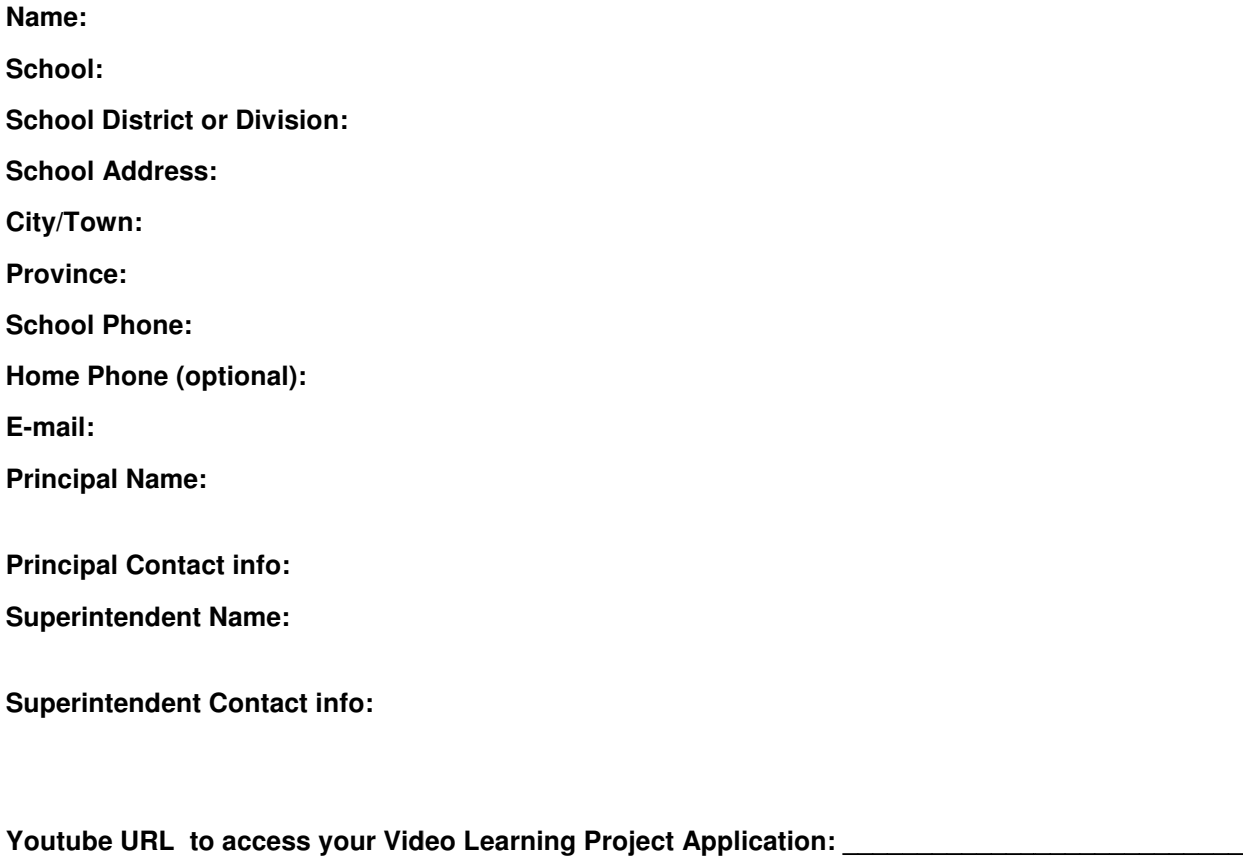

**(….over)** 

#### **TERMS:**

**1. If accepted, I agree to participate in the Canadian Virtual Innovative Educator Forum on May 26 and June 9, 2012** 

**Yes \_\_\_\_\_ No\_\_\_\_\_\_** 

**2. My Superintendent has been contacted and agrees that I will be given release time to attend the Microsoft World Wide Global Forum if selected as a 1 st, 2nd or 3rd prize winner.** 

**Yes \_\_\_\_\_ No\_\_\_\_\_\_** 

#### **2. If accepted, I agree to continue to work collaboratively with the Partners in Learning Canada Community in the following ways:**

- 1. Participate in the Partners in Learning Canada Network site
- 2. Continue as a Mentor Educator
- 3. Share training, tutorials, projects and other related material in the Partners in Learning Network and the Partners in Learning Community Canada site
- 4. Volunteer to act as a judge and or mentor for future Canadian Virtual Innovative Education Forums
- 5. Train (informally or formally) teachers in your school and or district in the use of the Microsoft Tools in the classrooms
- 6. Report monthly on the number of educators trained

**Yes \_\_\_\_\_ No\_\_\_\_\_\_** 

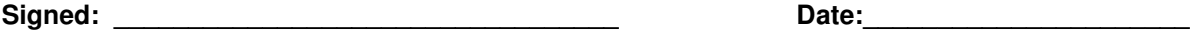

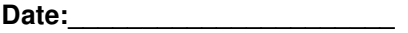

## GOOD LUCK!

# *Microsoft*®